### 0.5W 433/490MHz LoRa 串口无线数传模块 YL-900 系列规格书

最近更新: 2019-03-29

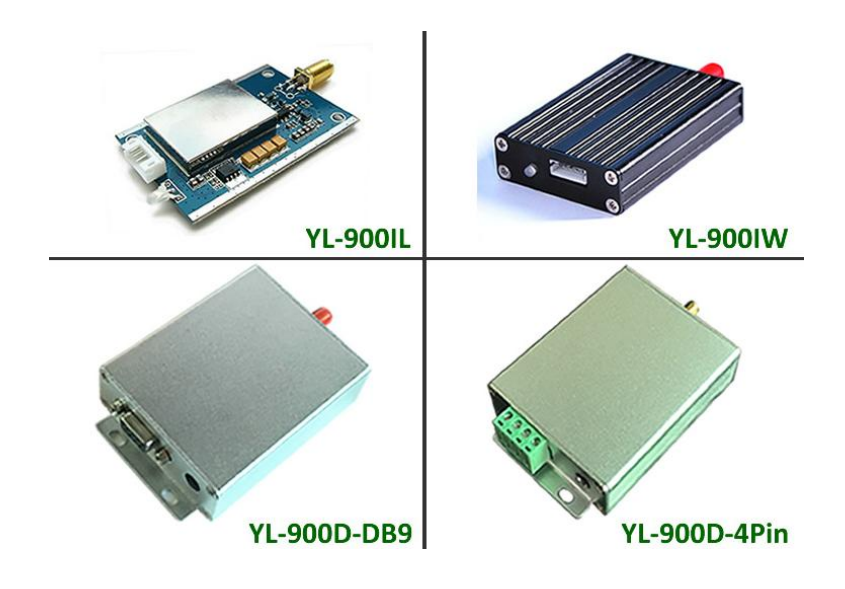

### 目录

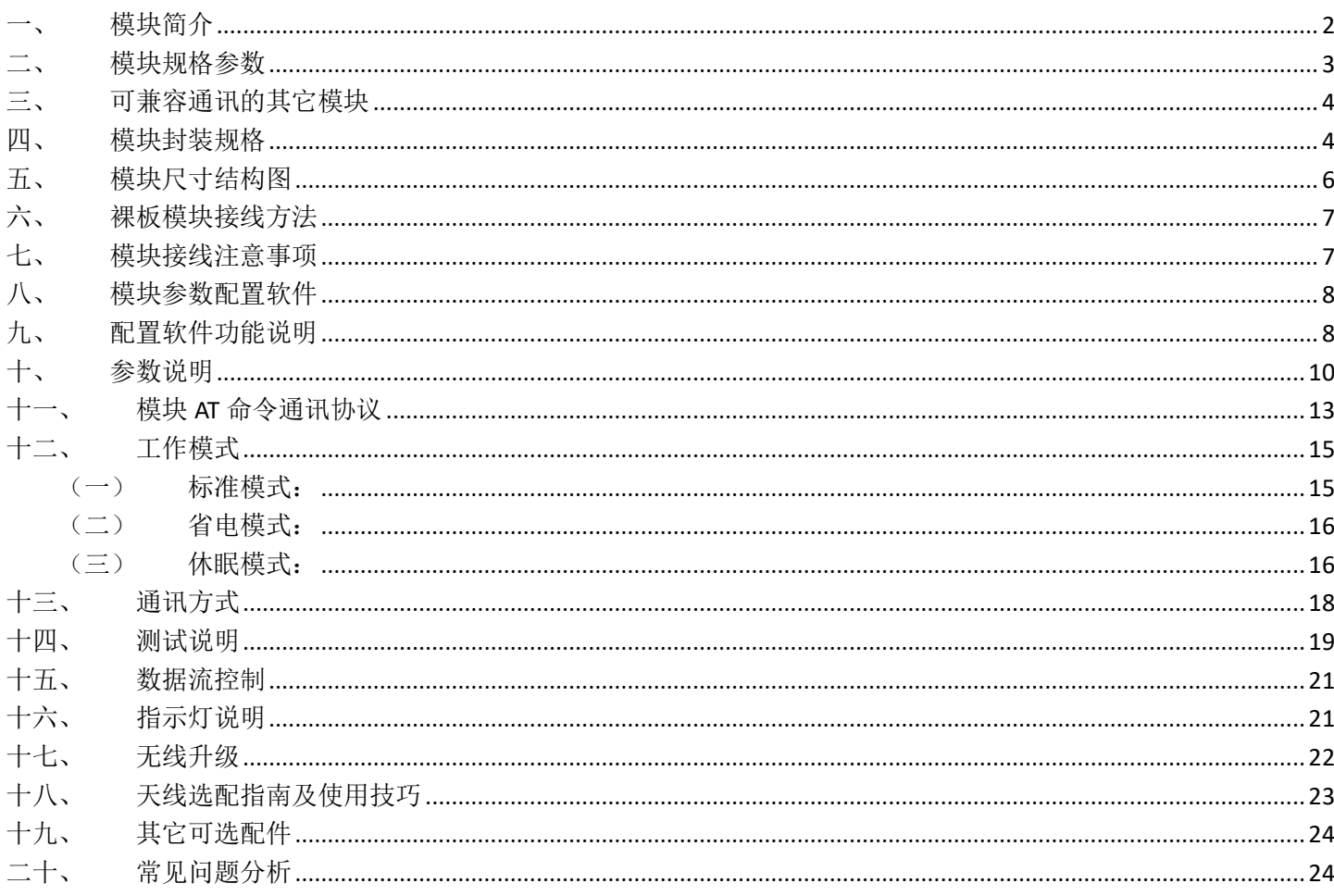

### <span id="page-1-0"></span>一、 模块简介

这个系列是微功率半双工串口透明传输的无线数据收发模块。

模块基于 Sx1278 无线方案,采用 LoRa 调制技术,半双工通讯方式。自带 ST 单片机,内含收发通讯程序,不改变用户数据和协议,用户无需自己编程 控制数据收发过程,即可实现数据透传(所发即所收)。

模块提供 TTL/RS232/RS485/USB 等通讯接口,支持 1200~115200bps 等常 用的波特率,兼容"一个起始位,8 个数据位,一个停止位"的数据格式,支持 无校验/奇校验/偶校验三种校验方式。

模块是全向广播的,只要在通讯范围内,均可轻松实现一对一、一对多、 多点组网等多种通讯应用。可选 433M/490MHz 开放频段,通过设置通讯频率, 允许多组模块同时使用。

通过上位机软件或者单片机 AT 命令,都可以灵活配置无线模块的载波频 率、无线速率(扩频因子/扩频带宽)、工作模式、模块 ID、网络 ID、发射功率、 串口波特率、校验方式等基本参数。

模块具有体积小、接收灵敏度高、抗干扰能力强、功耗低、距离远等优点。

该系列模块有多种封装规格,主体模块完全一致,用户根据实际项目要求 选取合适的封装及配备合适的天线。使用简单方便,非常适合对接到各类串口 设备上代替有线通讯使用。

### <span id="page-2-0"></span>二、 模块规格参数

- > 传输距离: 视距 5-10km:
- ▶ 无线方案: Semtech Sx1278:
- $\triangleright$  调制方式: LoRa 扩频;
- 载波频率:可选:433MHz、490MHz;
- 频道数量:频段范围内任意设置频率值;
- 通讯接口:可选:TTL、RS232、RS485、USB;
- 通讯协议:透明传输(所收即所发);
- 数据流向:半双工(可发可收,但收发不同时);
- 数据格式:1 个起始位,8 个数据位,1 个停止位;
- > 校验方式: 可设: 无校验(默认)、奇校验、偶校验;
- 串口速率:可设:1200/2400/4800/9600(默认)/19200/57600/115200bps;
- 扩频因子:可设:128/256/512/1024/2048(默认)/4096;
- 扩频带宽:可设:62.5K(不推荐)/125K(默认)/250K/500K;
- > 无线速率: 取决于扩频因子/带宽的搭配, 293-21880bps, 默认 537bps;
- 天线接头:SMA 母头,阻抗 50Ω ;
- 供电电压:裸板/小黑壳 DC5-12V 或 大银壳 DC5-24V;
- 发射功率:≤0.5W(27dBm),7 级可调;
- 接收灵敏:-135dBm@500bps;
- 功耗大小:发射≤500mA,接收≤25mA,省电≤1mA,休眠≤250uA;
- 工作环境:-40℃~+85℃,10~90%相对湿度无冷凝;
- 封装规格:裸板60\*40\*7mm、小黑壳63\*43\*14mm、大银壳96\*64\*24 mm;

<span id="page-3-0"></span>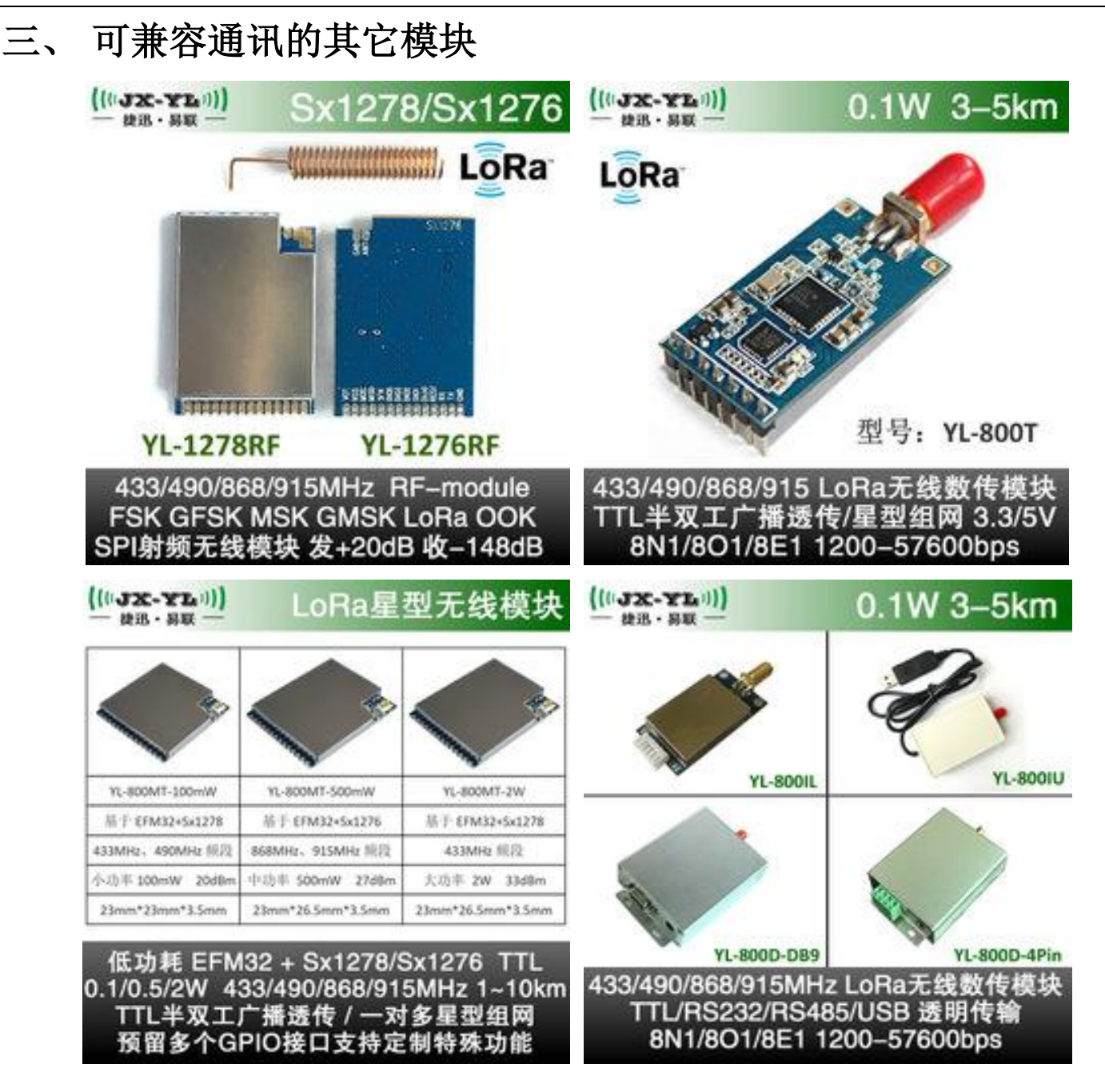

### <span id="page-3-1"></span>四、 模块封装规格

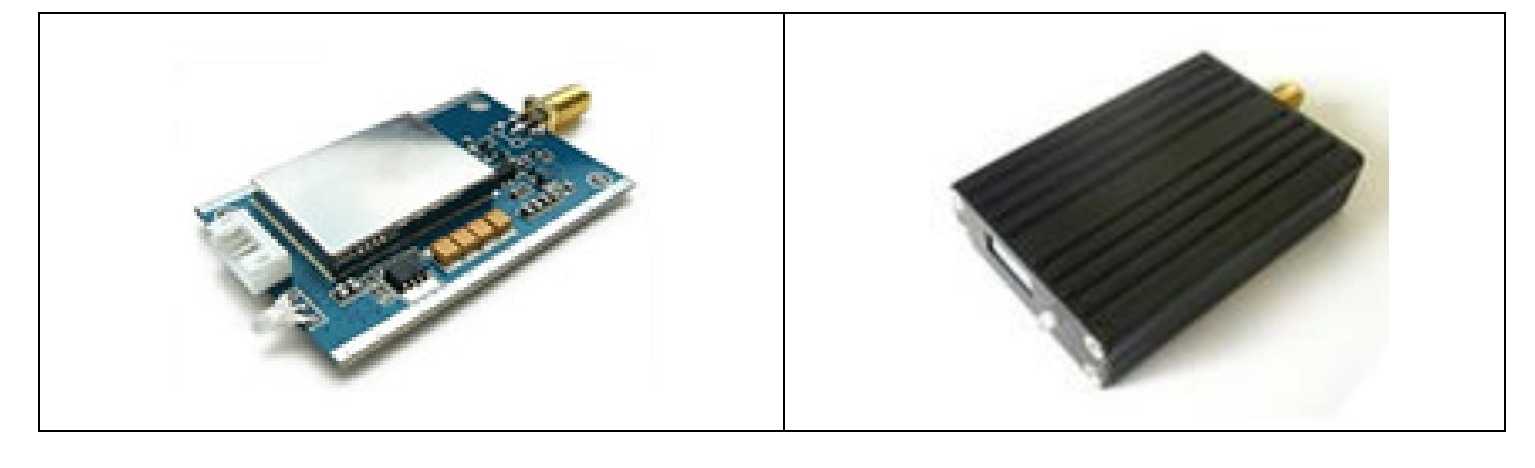

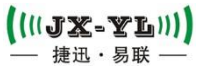

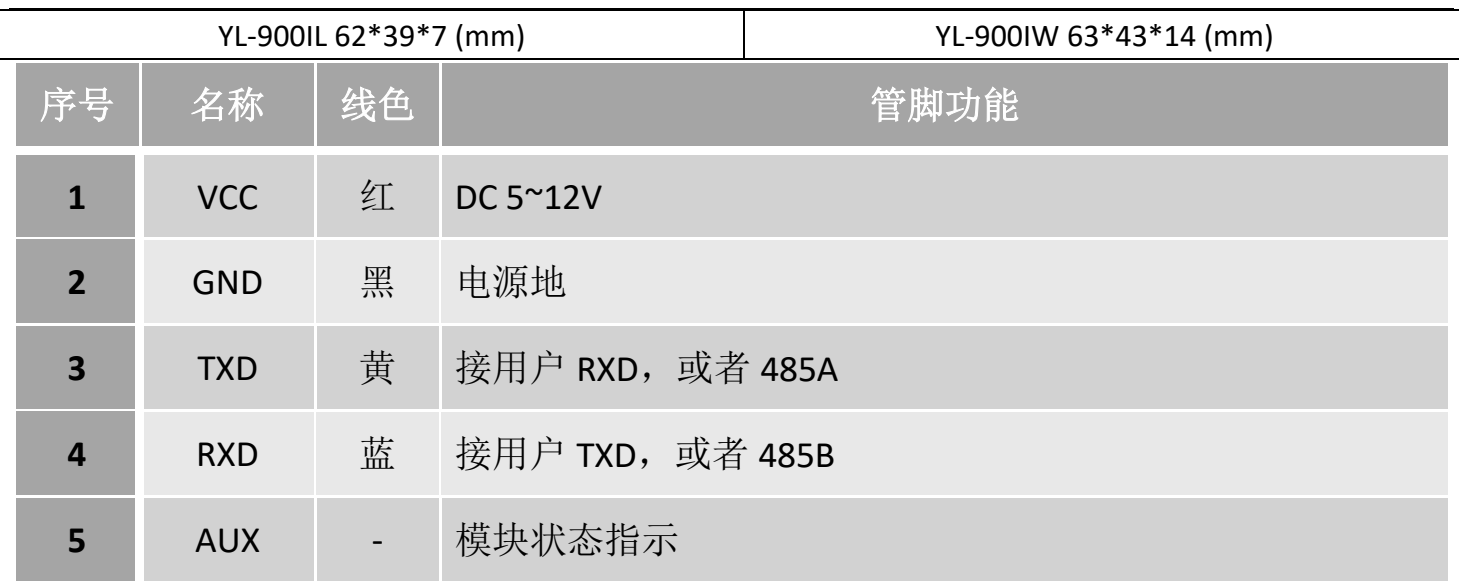

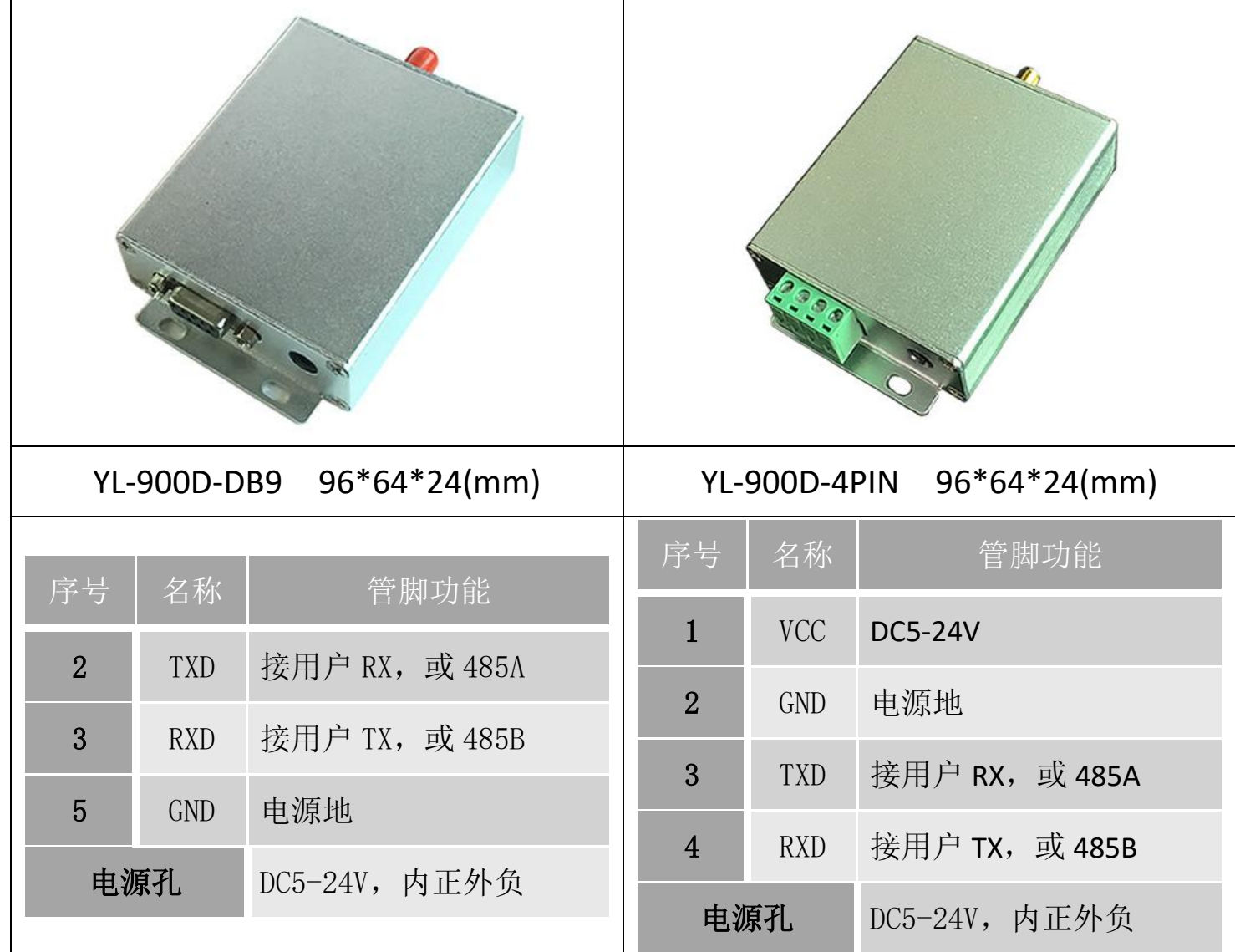

## <span id="page-5-0"></span>五、 模块尺寸结构图

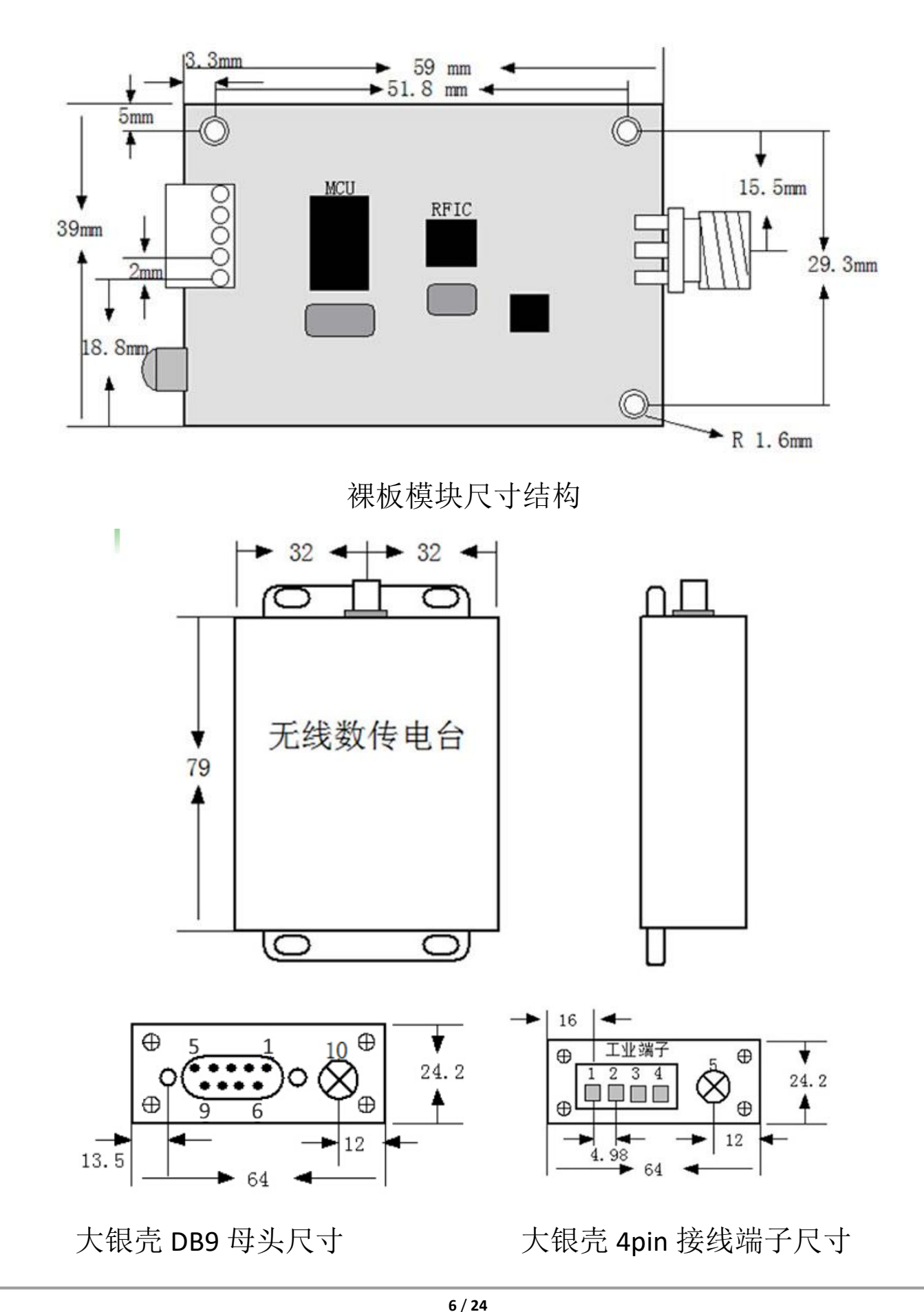

深圳南山科技园园西工业区 23 栋南 602 深圳捷迅易联科技有限公司 0755-26031631 www.rf-module.cn

## <span id="page-6-0"></span>六、 裸板模块接线方法

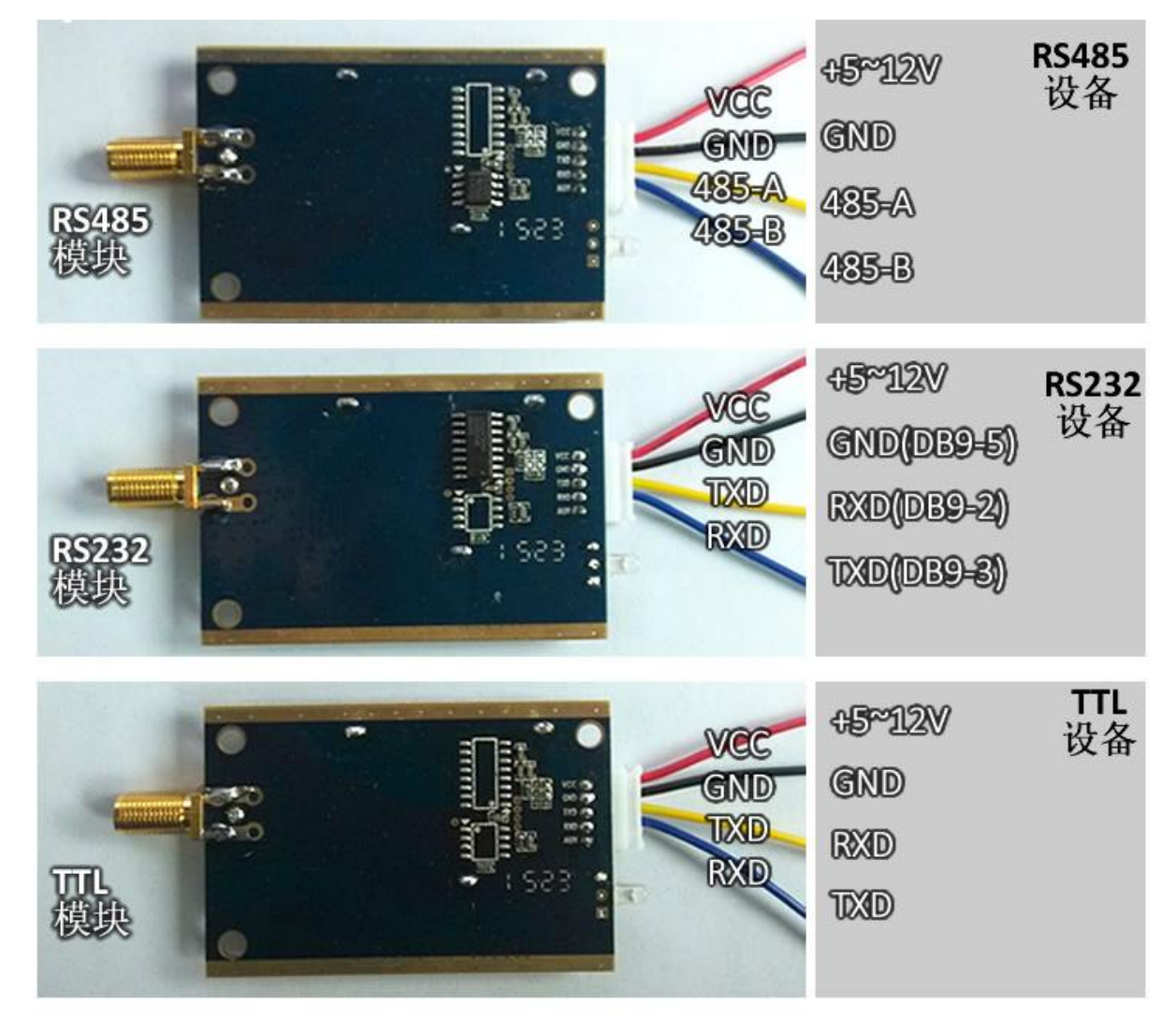

## <span id="page-6-1"></span>七、 模块接线注意事项

- 虽然模块有方向电压保护电路,但不要电源线和信号线不要长时间反接, 否则会烧坏;
- TTL 的模块, 电平信号电压是 3.3V 的, 如果是 5V 的最好先做个转换;
- 232 的模块,注意串口线是直通的还是交叉的;
- 485 的模块,如果无法通讯,可能需要在 A,B 线上各增加一个上拉和下拉 电阻(4.7K~10K)并且在 A,B 线之间加个 120R 的平衡电阻;
- 电源、模块、用户设备三种共地;

## <span id="page-7-0"></span>八、 模块参数配置软件

用户可通过我公司配套的上位机软件修改模块参数,也可以通过串口发送 AT 命令配置模块,具体参考"模块 AT 命令通讯协议"章节。

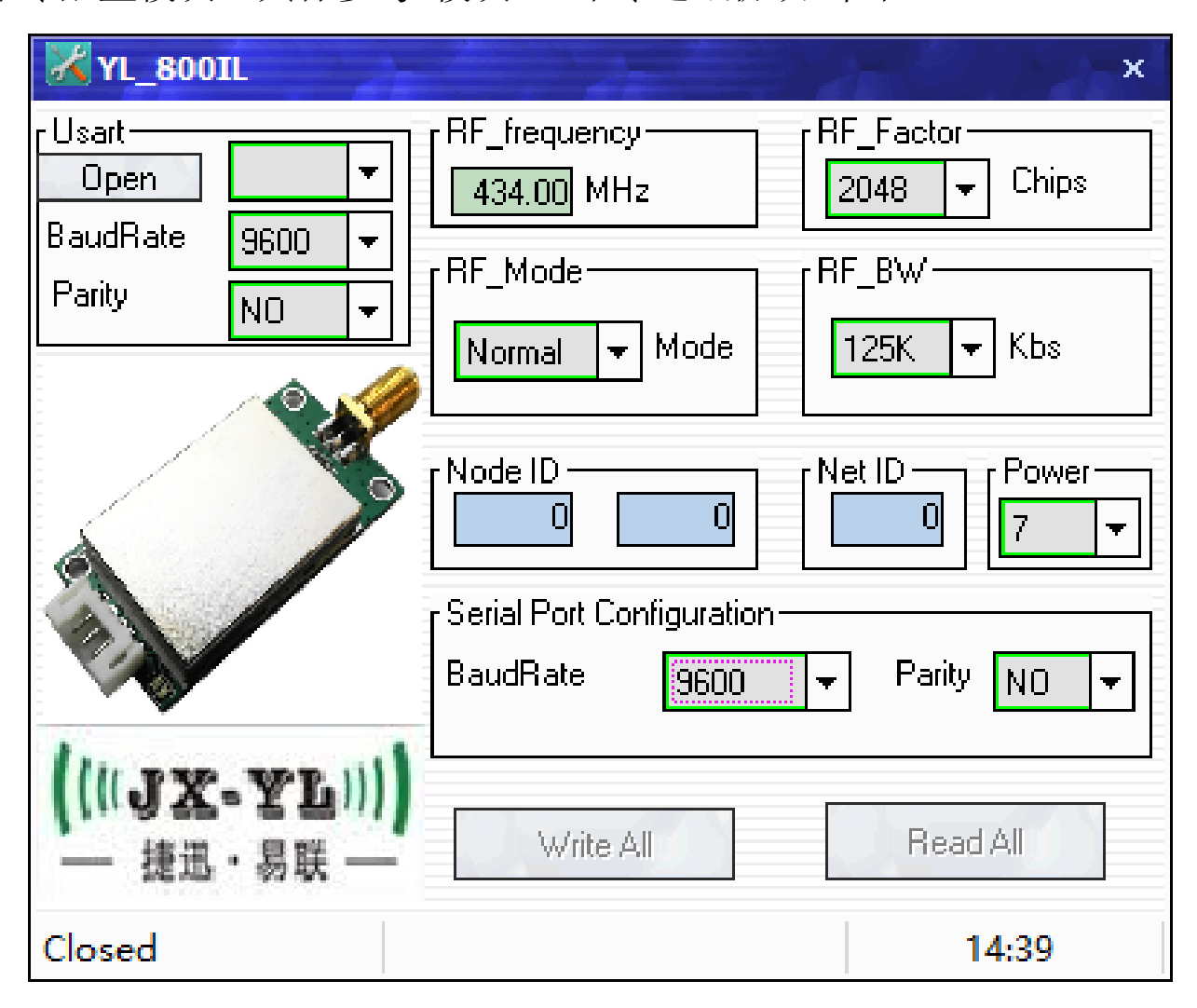

## <span id="page-7-1"></span>九、 配置软件功能说明

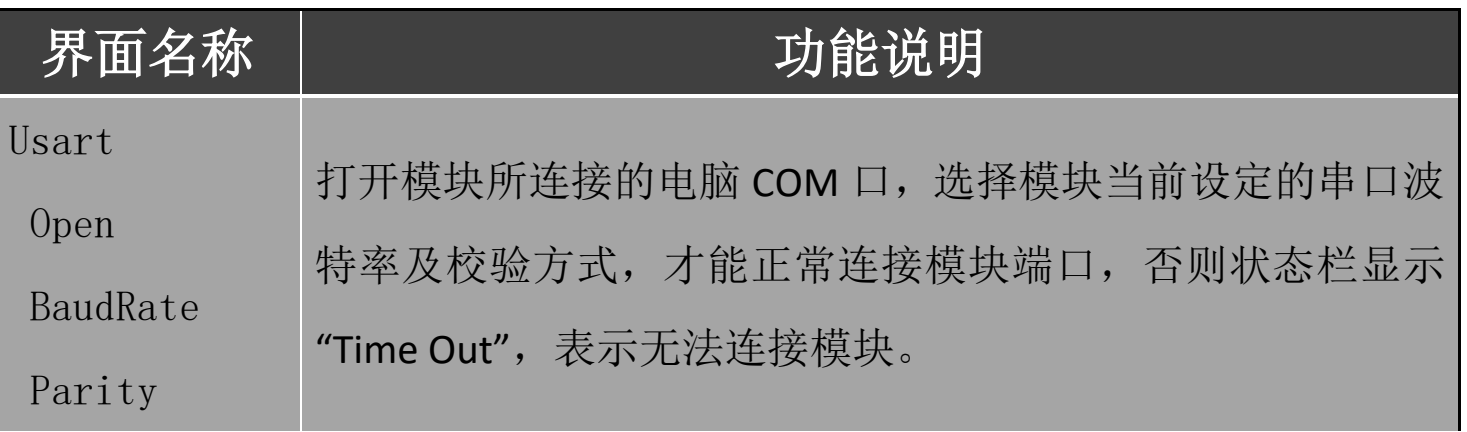

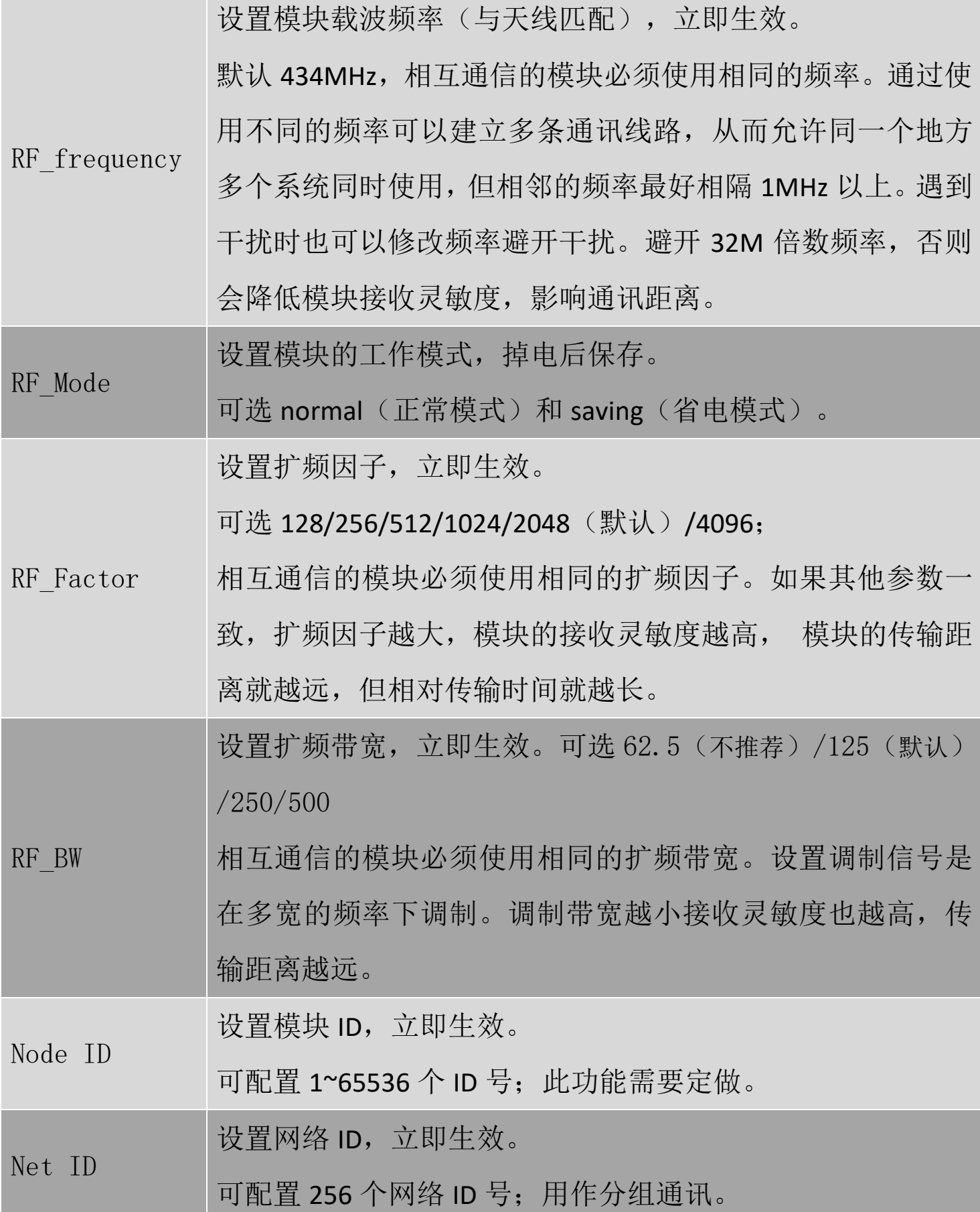

YL-900 系列

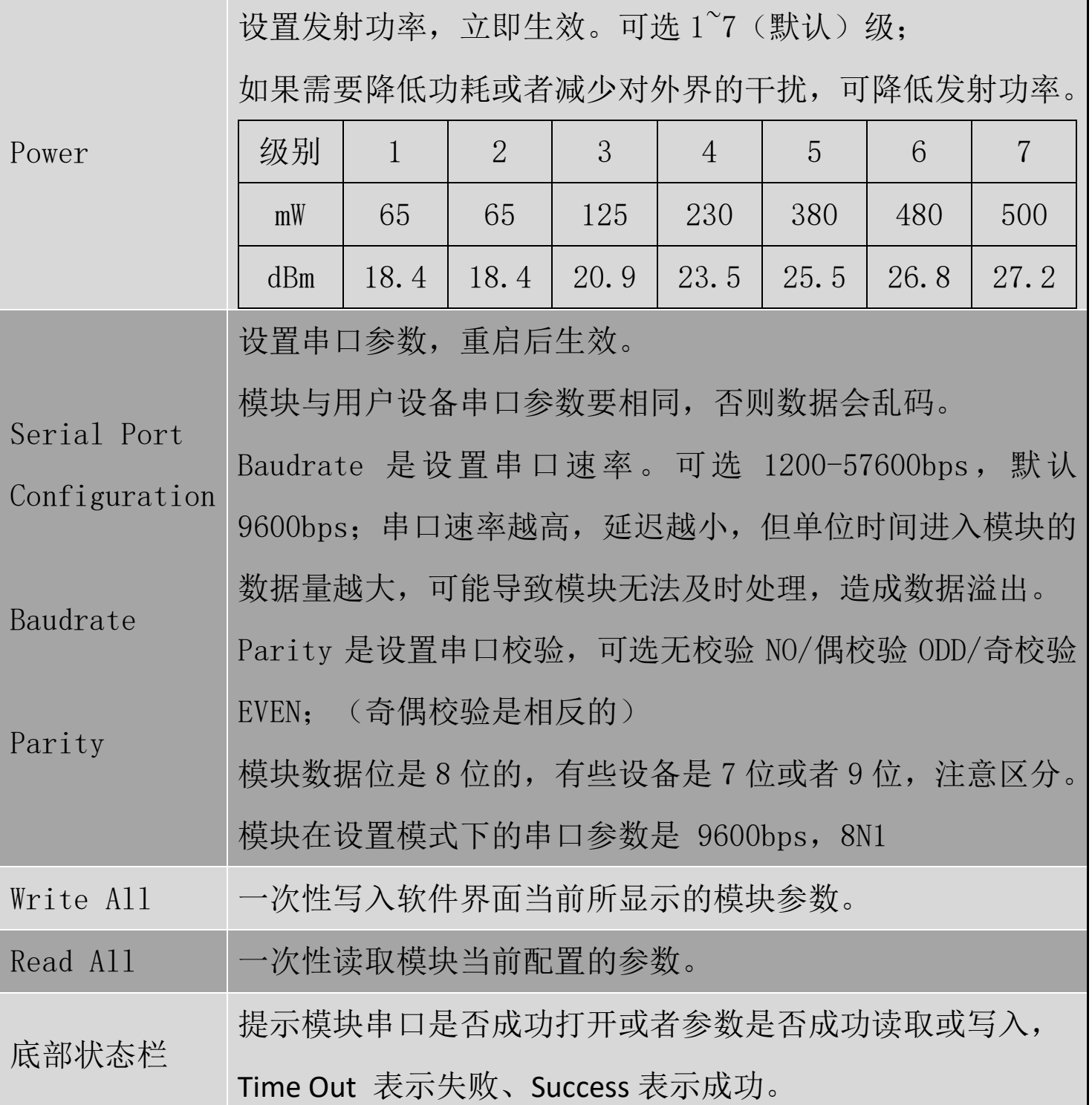

### <span id="page-9-0"></span>十、 参数说明

 $((||JX-T||))$ 捷迅・易联

两个模块要通信的前提条件是载波频率、扩频因子、扩频带宽、网络 ID 都 要相同。模块写入参数后,除了串口参数保持原来的设定值外,其他参数立即 生效。只有当模块断电重启后,串口参数才会生效。

模块的空中波特率无法直接设定,而是由"扩频因子(RF\_Factor)"和"扩 频带宽(RF BW)"两个参数决定的,具体关系如下表所示,同时会影响到接 收灵敏度。

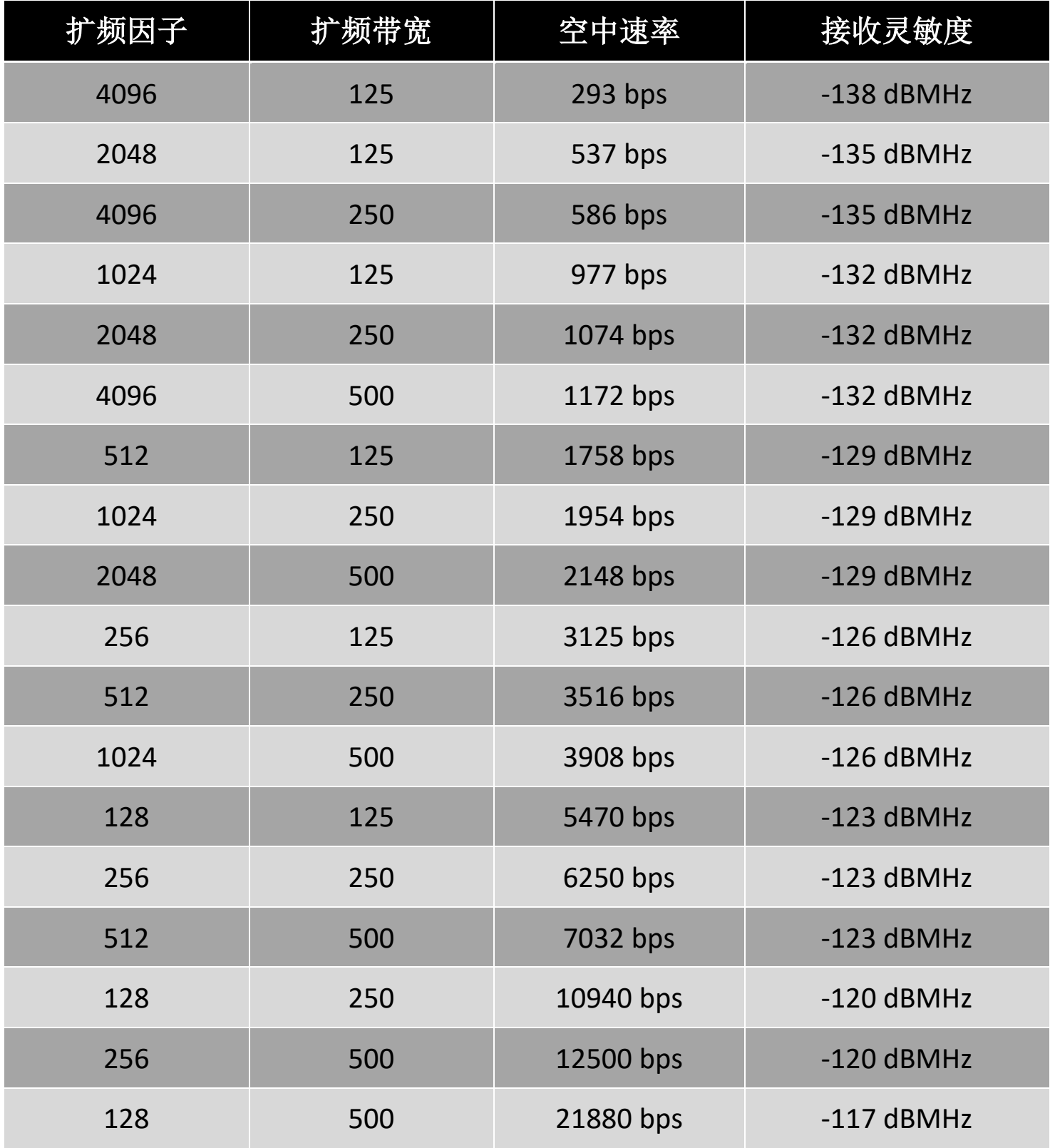

### 载波频率:

以这个频率基准进行扩频载频,如果无数据发送,那就是出一个载波信号。

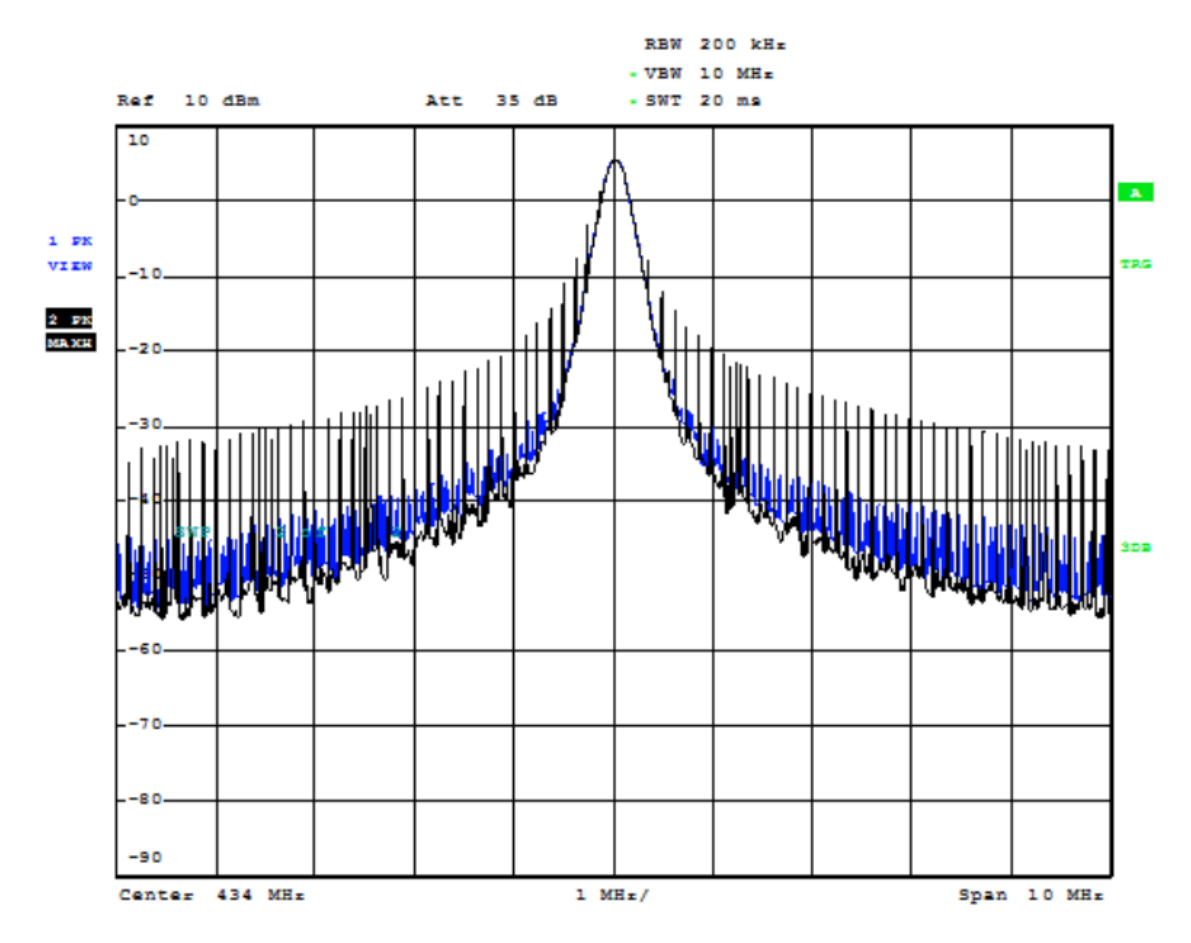

### 扩频因子:

扩频因子是码分多址的基本组成部分,码片速率=符号速率\*扩频因子,扩 频因子的使用使得 TD 中的信道的符号速率选择性更大,为业务 QOS 保证提供 了强有力的支持,扩频因子也决定了可接入中端的数量。扩频因子的大小决定 了一个用户的实际数据数率的大小(注意,这里说的是实际数据,例如大家都 传输 11111111 这个数据, A 用 11 表示 1, 那么他的实际数据是 1111, 而 B 用 1111 表示 1, 那么他的实际数据为 11, 这样 B 的出错概率就比 A 小, 但他 的数据数率也比 A 小)但是因为正交码的存在,从基站上看,提高扩频因子, 对某一用户的实际数据数率降低了,但同时的可用用户数多了(扩频码)整体 的实际数据数率却没变。

 $((\text{UJX-FL}))$ **插**迎, 見联

### 扩频带宽:

扩频带宽,信号在以载波频率为中心频率,在设置的带宽下进行调制。下 图是 125K 和 250K 的扩频带宽图(紫线是保持,黄线是调制信号线)。扩频带 宽的设置也取决于晶体精度是否支持,我们推荐最低的扩频带宽是 125K。

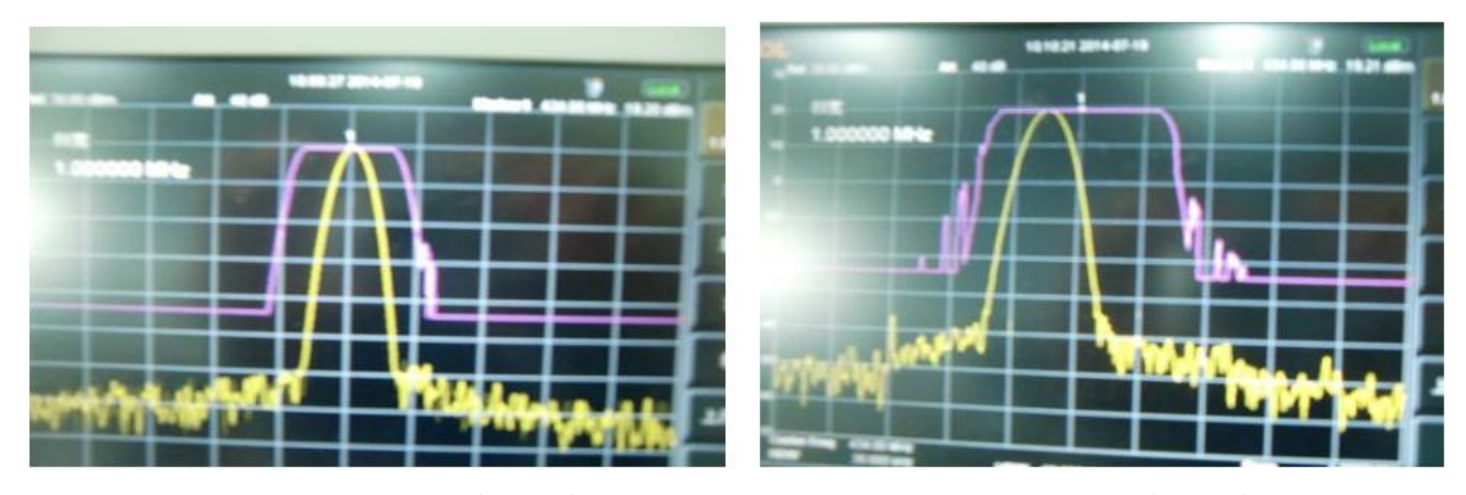

125K 扩频带宽图 250K 扩频带宽图

### <span id="page-12-0"></span>十一、 模块 **AT** 命令通讯协议

模块也可以通过发送 16 进制 AT 命令读取或修改参数,命令格式如下:

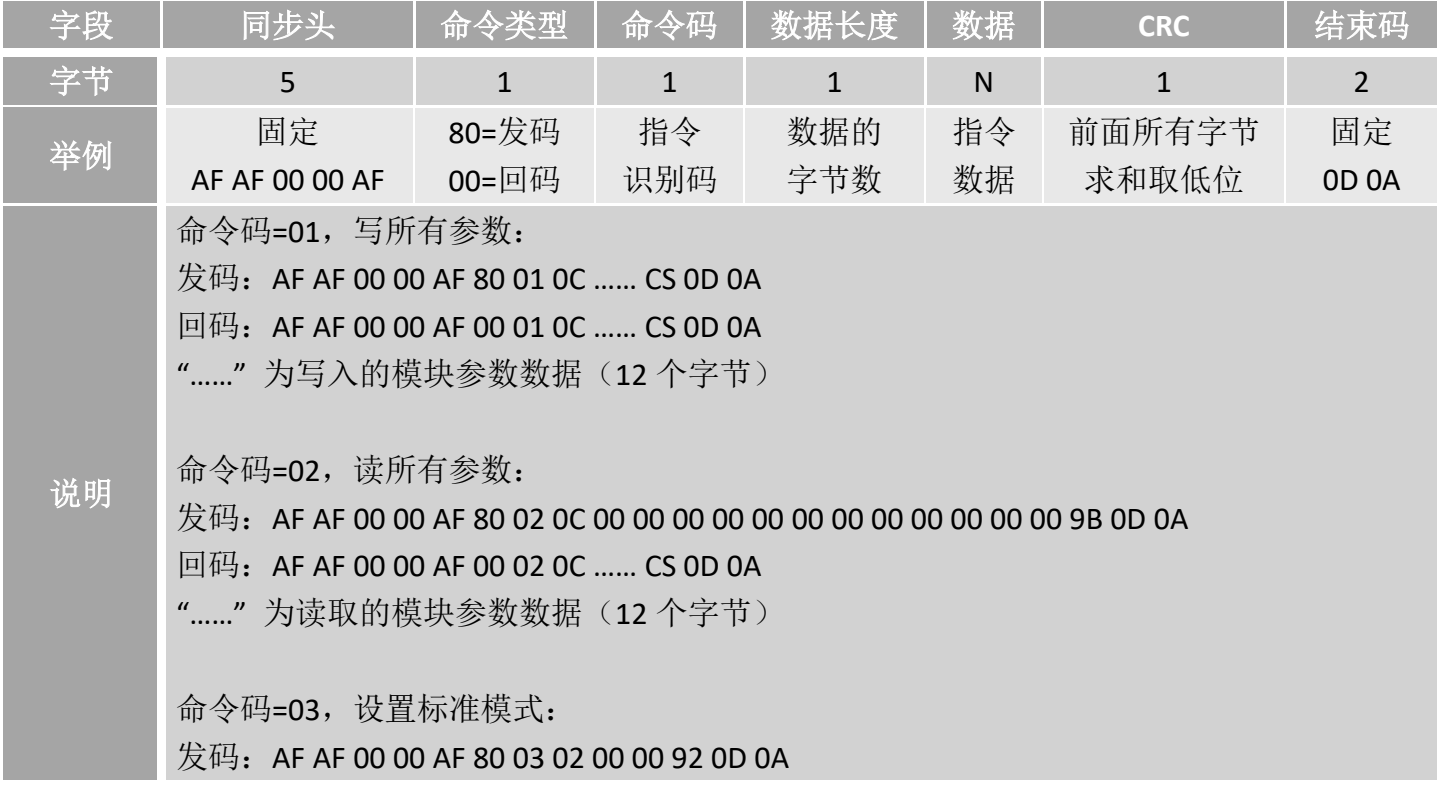

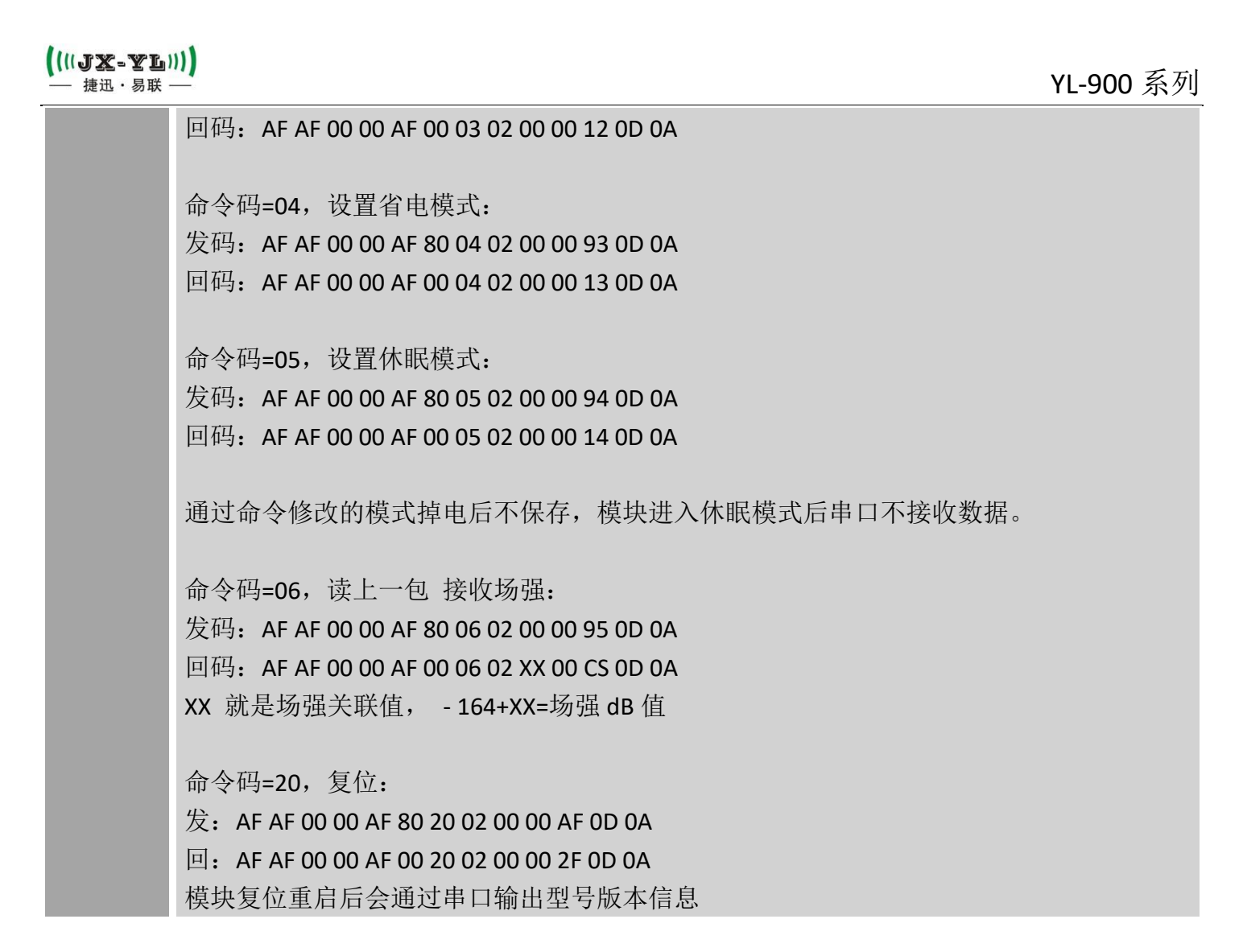

在 AT 命令里面数据作为参数时的格式说明:

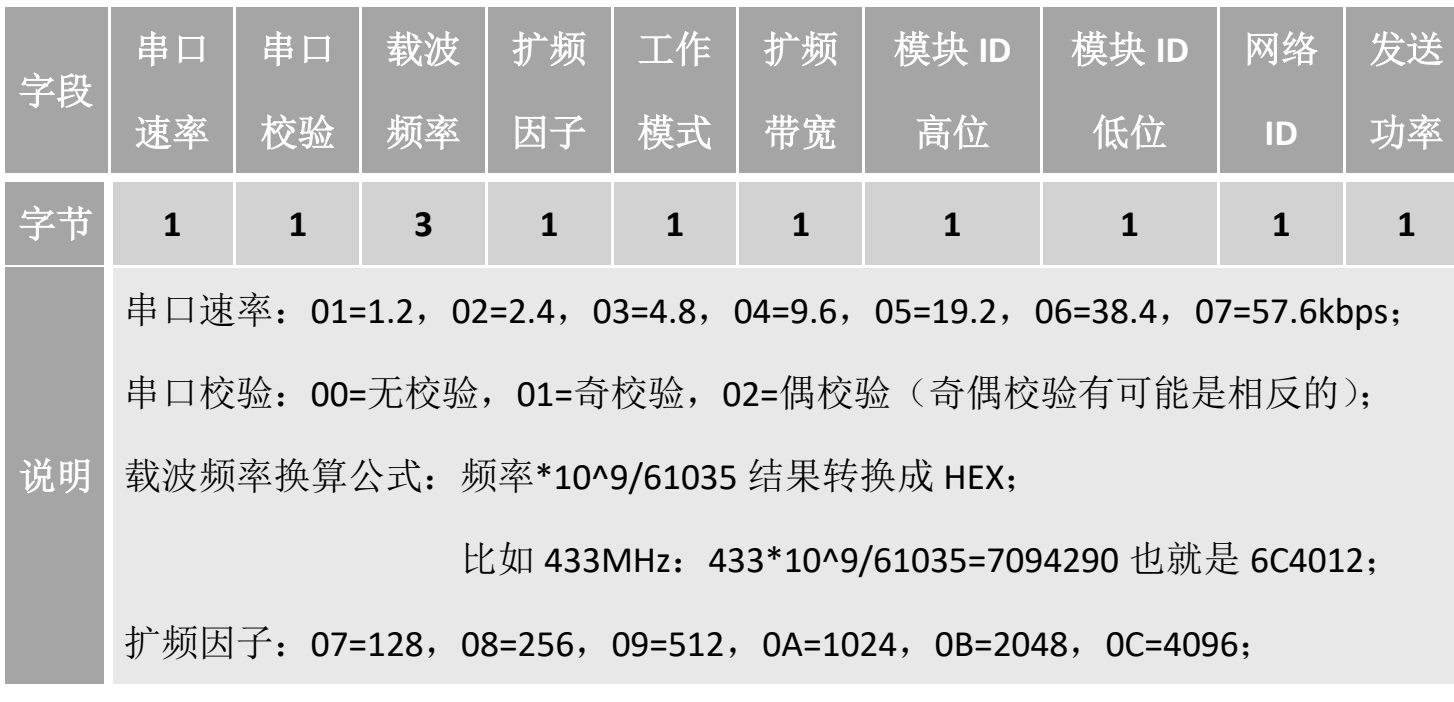

工作模式:00=标准,01=省电,02=休眠; 扩频带宽:06=62.5(不推荐使用),07=125,08=256,09=512; 模块 ID 高位/低位、网络 ID: 用户自定义; 发射功率:01=18.5,02=18.5,03=21,04=24,05=25,06=26,07=27dBm;

### <span id="page-14-0"></span>十二、 工作模式

模块有标准模式(Normal)、省电模式(Saving)和休眠模式(Sleep)三 种工作模式。

<span id="page-14-1"></span>(一) 标准模式:

此时模块处于高速无线监听状态,无论是空中数据还是串口数据都及时处 理,并且 AUX 脚提前 2ms 给出低电平来唤醒用户设备。

发射模块时序图:

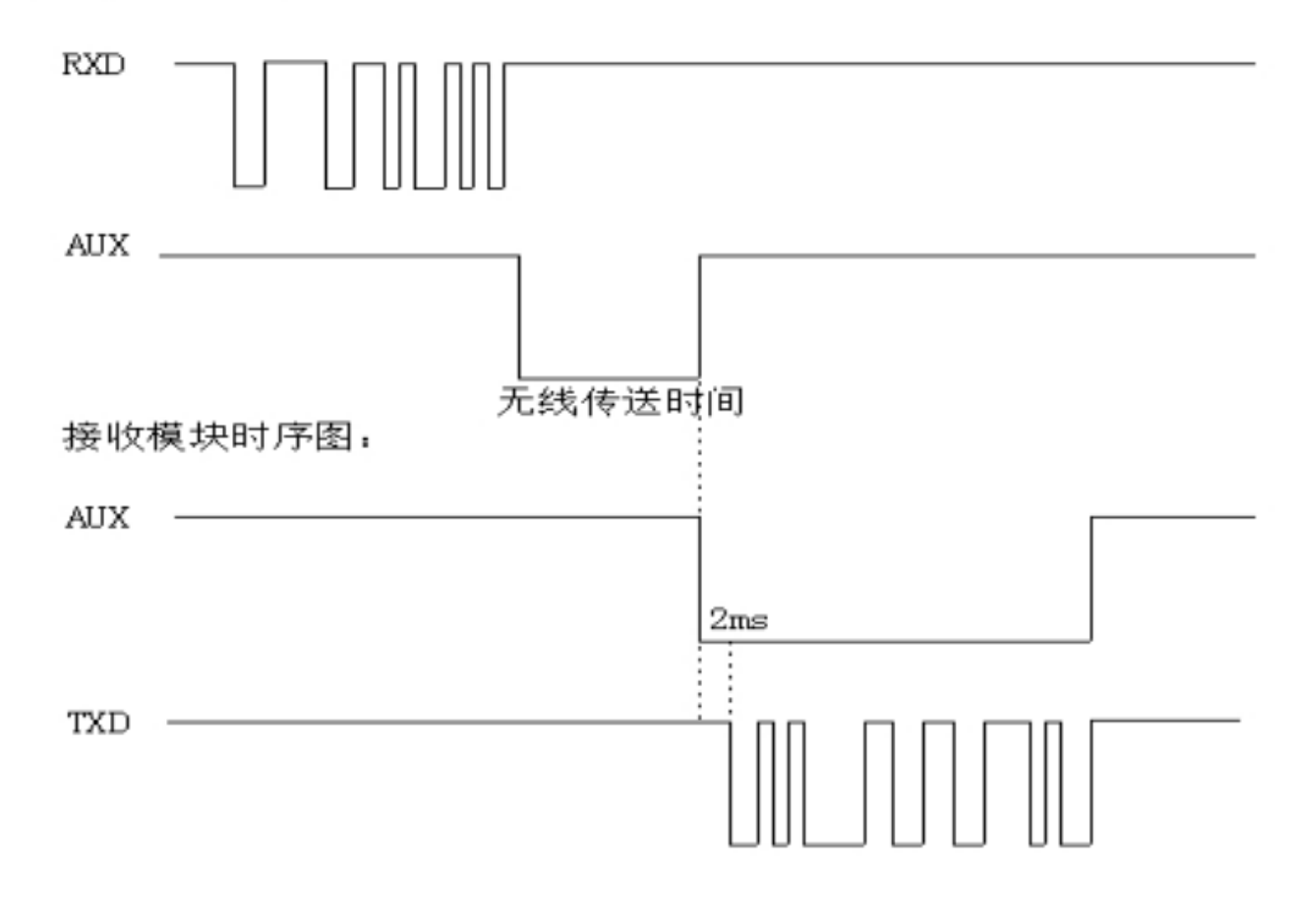

**15** / **24** 深圳南山科技园园西工业区 23 栋南 602 深圳捷迅易联科技有限公司 0755-26031631 www.rf-module.cn <span id="page-15-0"></span>(二) 省电模式:

此时模块只是 CAD 间隙监听状态,在间隙内 CAD 监听到有效的数据时打开 无线接收,进行解析过滤数据,把数据从串口送出,并且 AUX 脚提前 2MS 给出低电平来唤醒客户端,可以降低整机功耗。

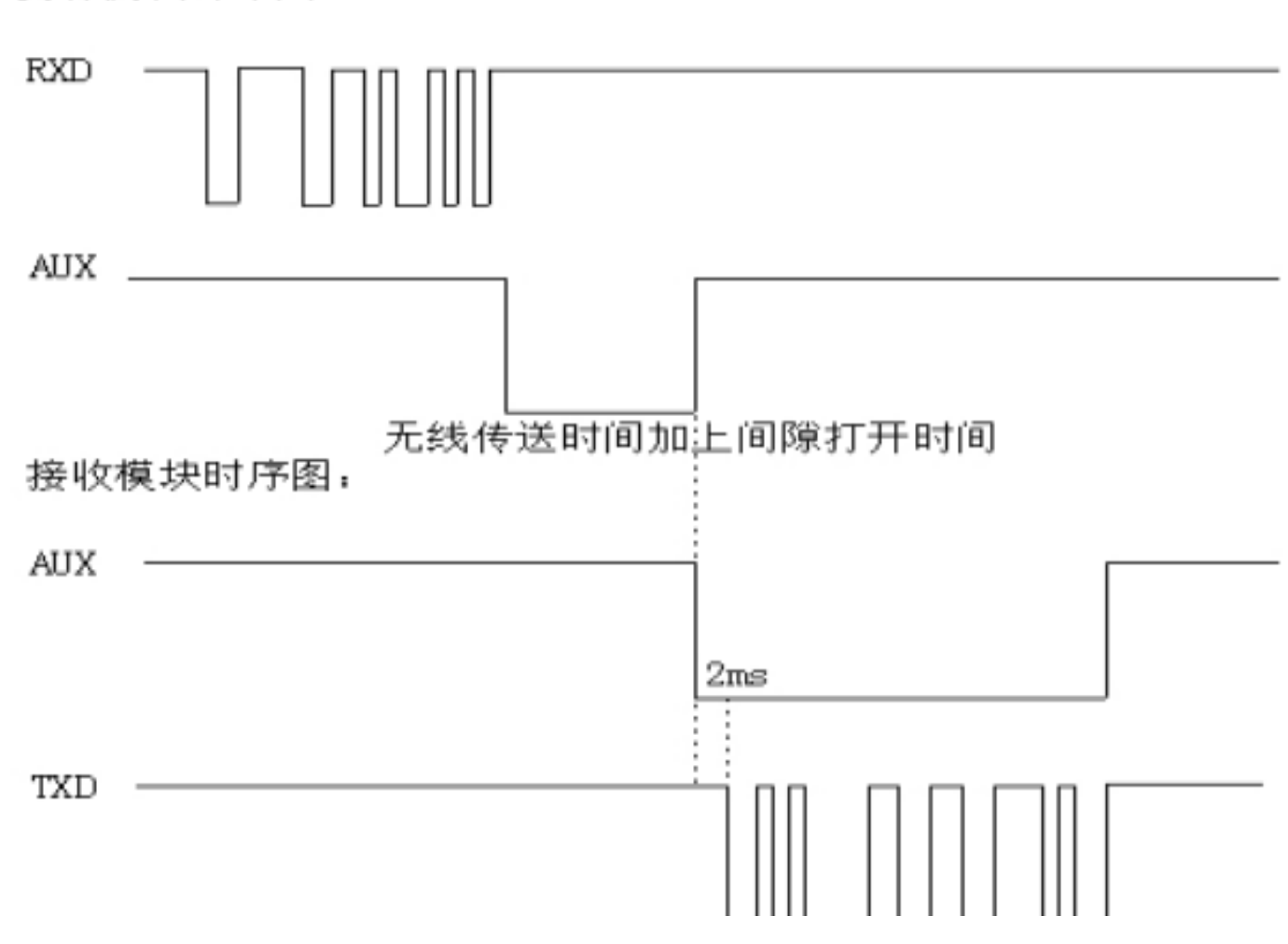

发射模块时序图:

<span id="page-15-1"></span>(三) 休眠模式:

此时模块很多功能都是关闭的,因此如果两个模块都处于休眠模式是没办 法通信的,至少有一个模块处于省电模式才可以正常通信。数据处理与省电模 式下相同,只是休眠模块不会监听串口数据,只有在无线唤醒后,才会打开串 口监听,并且在 1S 内串口无数据,模块关闭串口监听,只保留 CAD 无线监听。

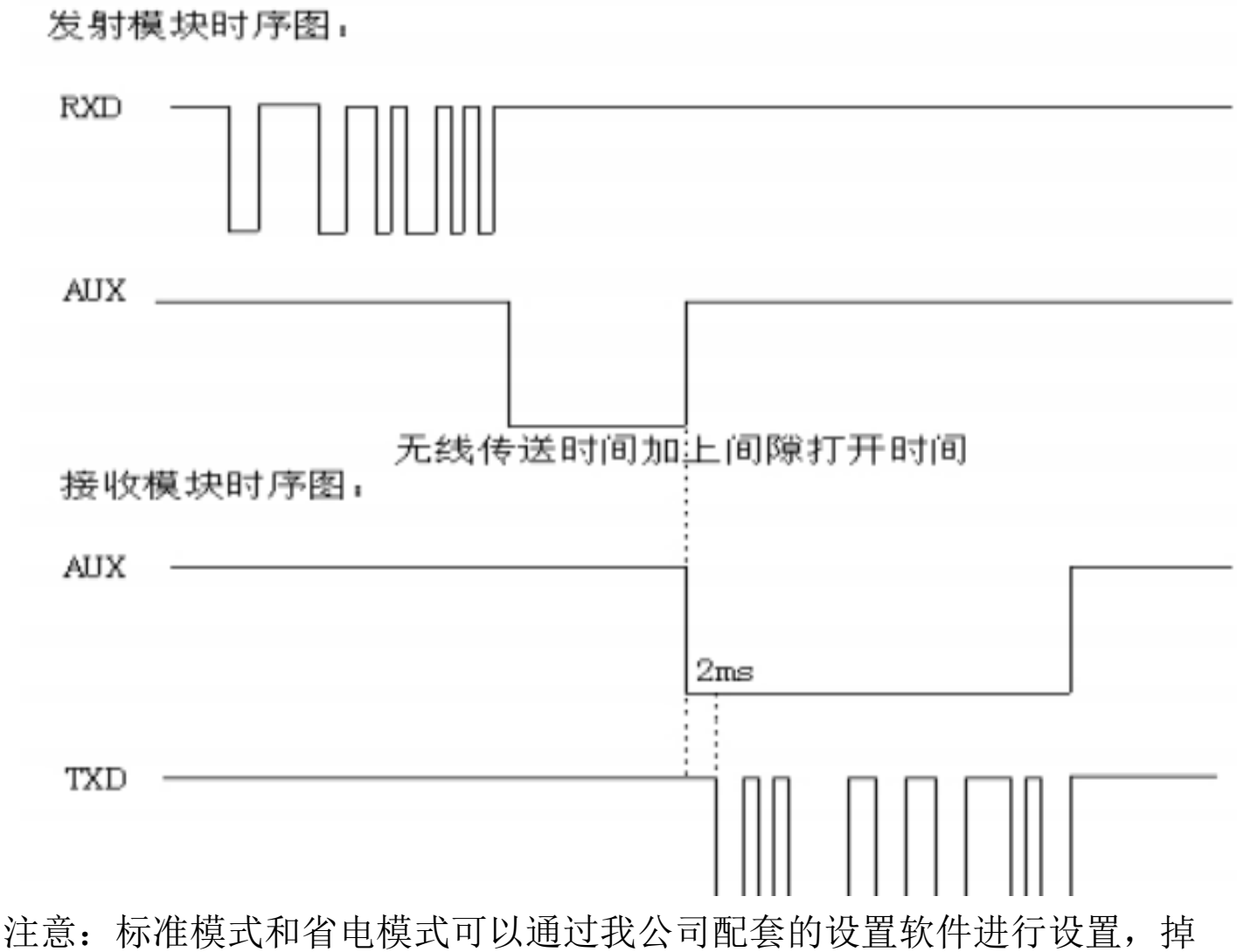

电后保存;休眠模式则需要通过发送 AT 命令进行动态设置,掉电后不保存。 由于三种模式下模块工作机制不同,因此功耗是不同的:

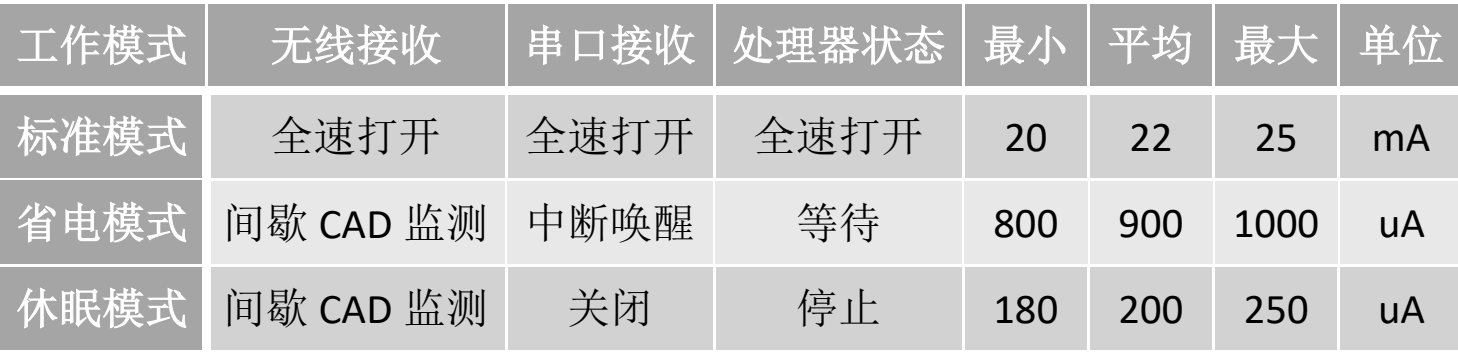

### <span id="page-17-0"></span>十三、 通讯方式

单个模块发出的无线信号是广播的,只要接收端在信号覆盖范围内都可以 收到属于自己的信号。两个模块之间通信则是半双工的,可以完成一对一、一 对多,以及多对多的通讯结构。

一对一结构:

两个模块设置相同的无线参数即可实现一对一双向通讯,但仅限半双工, 也就是模块发送时不能接收数据,接收时不能发送数据。

一对多结构:

这种情况要求一个模块连接用户主设备,其余模块连接用户从设备,并且 所有模块设置相同的无线参数。这种结构通常采用主设备轮询的方式与从设备 通讯,用户主设备在数据包里加入从设备的地址,通过主模块广播给从模块, 从模块接收后原封不动给到用户从设备,从设备过滤地址后,相应的从设备做 出应答。结构类似课堂上老师点名学生作答的关系。模块本身不带地址,地址 识别由用户从设备完成。

多对多结构:

这种情况要求用户所有设备都有自己的 ID,任意一个设备与其他设备通讯 时,都需要在数据包里加入自己的 ID 及对方的 ID,发送数据时依然是广播的, 所有模块都能接收,用户设备收到数据后经过 ID 过滤做出应答。可以实现任 意两个设备之间通讯。

以上三种通讯结构,都是基于广播及半双工的方式,因此要求相同频点的 通信网络中,必须保证在任何时间点只有一个模块处于发送状态,以免相互干 扰。可通过设置不同频率将模块分组,可实现同一个区域内多个网络并存。

### <span id="page-18-0"></span>十四、 测试说明

虽然模块出厂前经过测试,但还是建议用户拿到模块后,先连接到电脑用 串口助手发送数据,确定模块能通讯后,再修改合适的参数接到用户设备上使 用。测试步骤如下:

1. 电脑先安装 USB 转串口驱动:

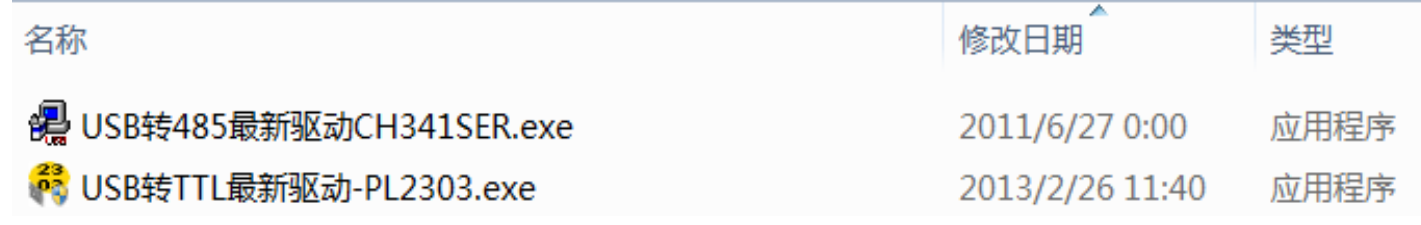

2. 通过 USB 转串口数据线连接模块和电脑, 数据线可从我公司购买:

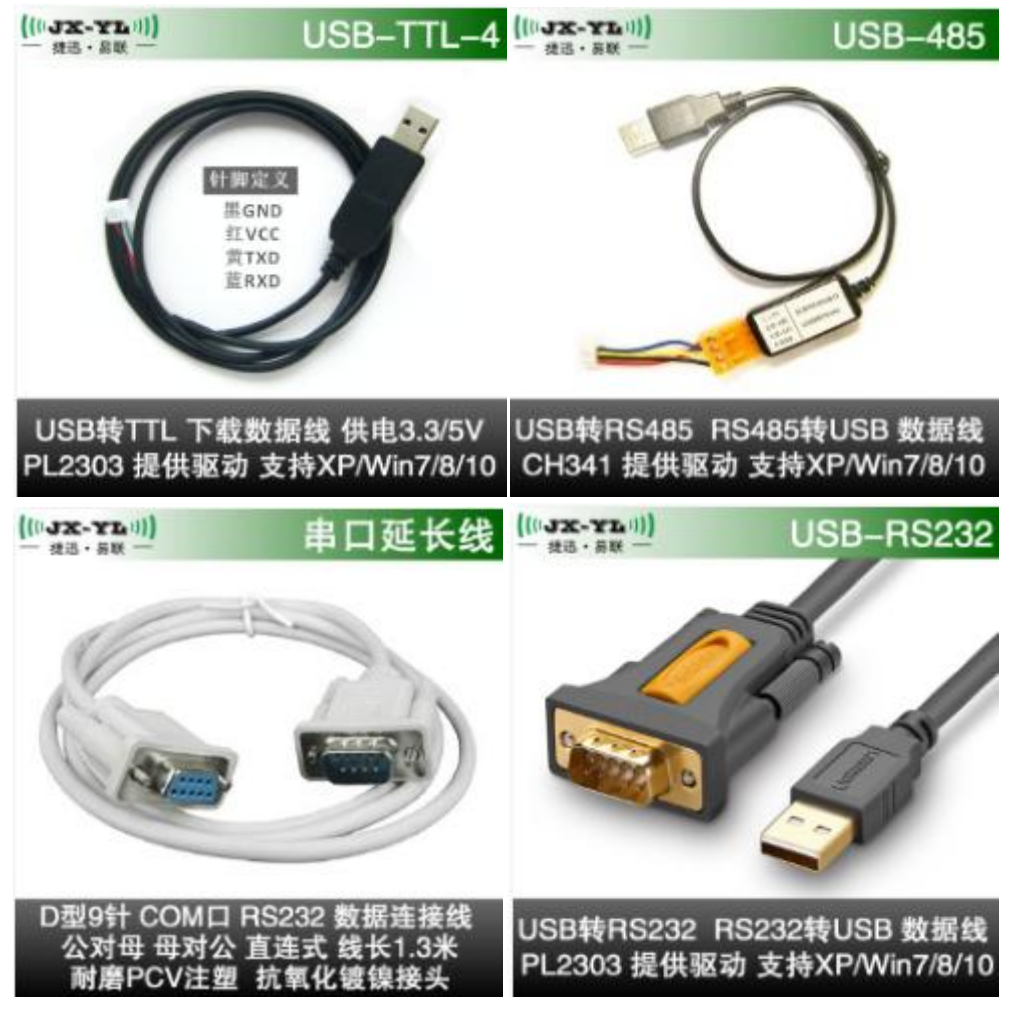

3. 打开电脑的"设备管理器",查看电脑给模块分配的端口号:

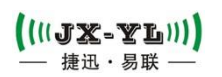

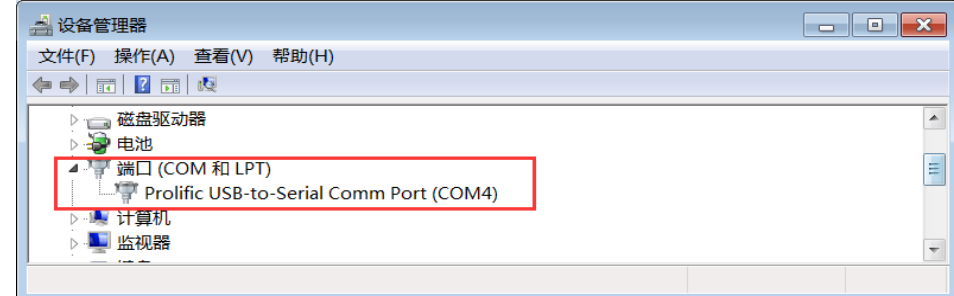

4. 打开串口调试助手, 选择模块端口号及对应的串口参数, 打开端口。

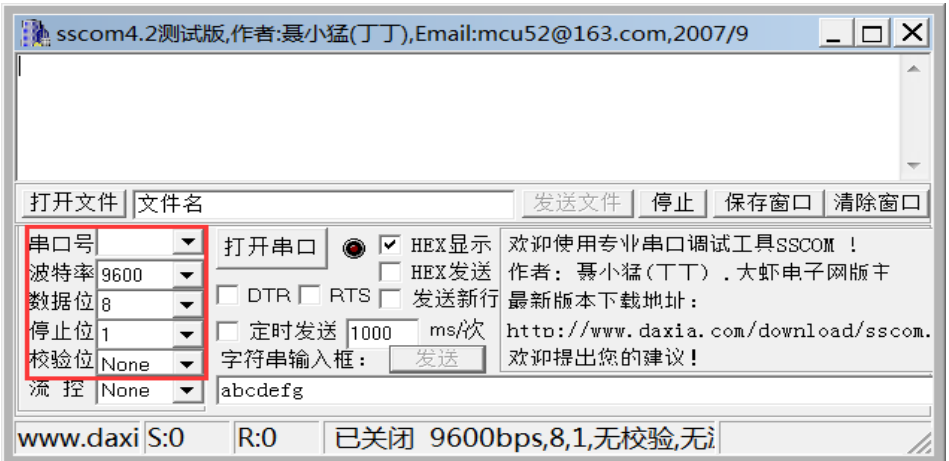

5. 在串口助手输入框内输入数据,点击"发送",模块就会自动把数据发出去。

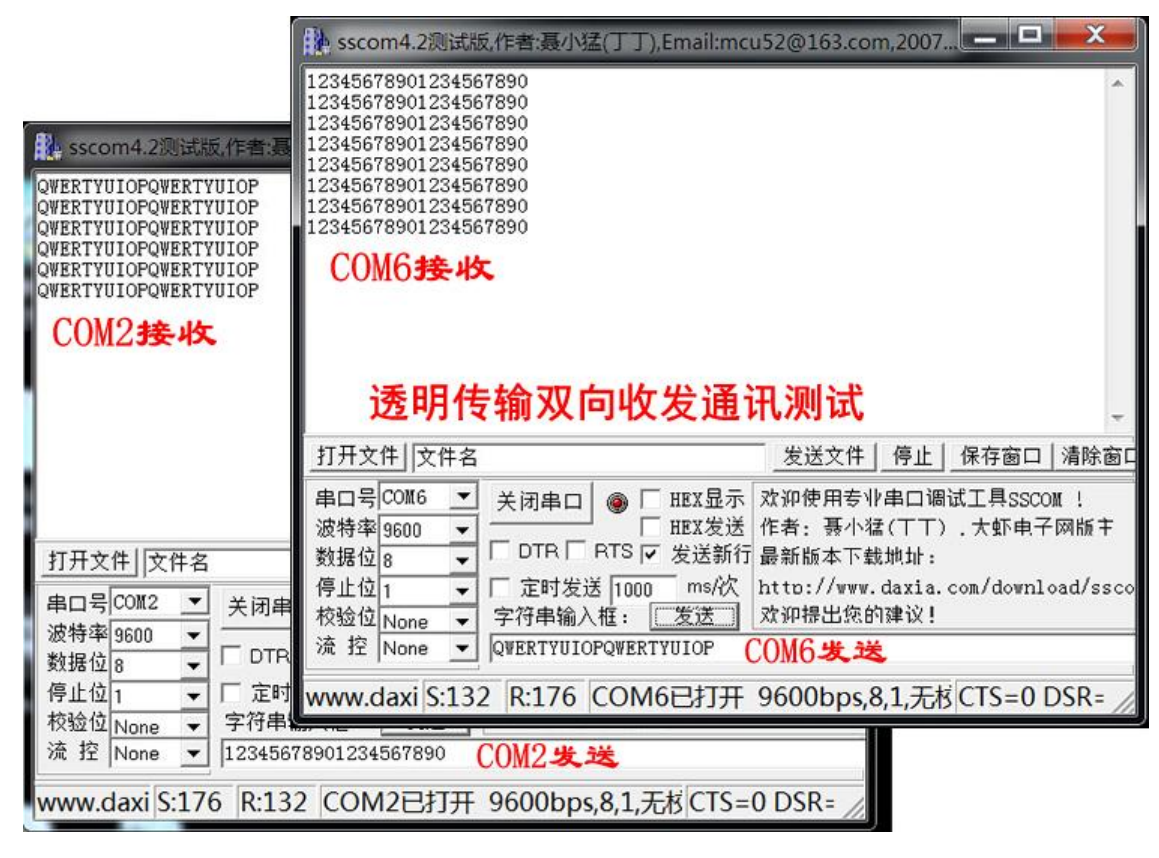

6. 多测试不同的模块参数,从而了解模块在不同参数下的通讯效果。

## <span id="page-20-0"></span>十五、 数据流控制

 $(\left(\left(\mathbf{U}\mathbf{J}\mathbf{X}\mathbf{-\mathbf{Y}}\mathbf{L}\mathbf{U}\right)\right)$ 

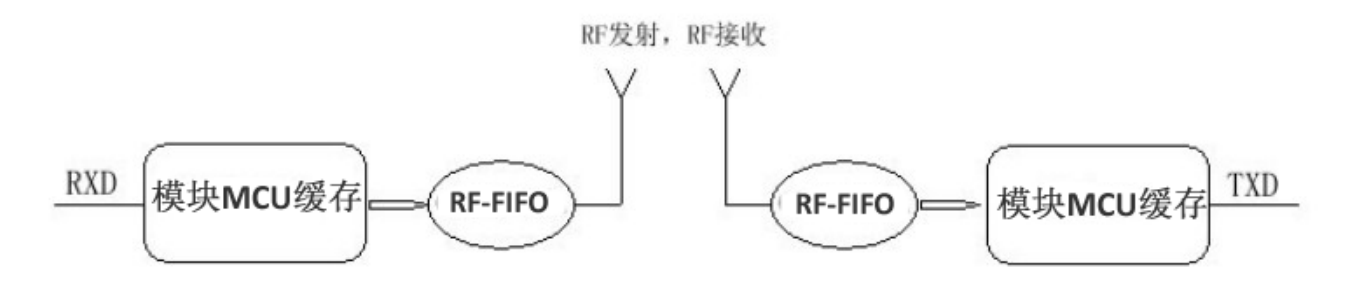

模块的无线 IC 有个 FIFO, 模块 MCU 有个缓存。发射端模块收到串口的数 据后,先存模块 MCU 缓存里,再通过 FIFO 打包发出。接收端模块收到数据 后,经过 RF-FIFO 及模块 MCU 缓存,再通过串口给到用户设备。这个过程会 比有线通讯复杂,因此用户在使用的时候要注意数据会有几十毫秒的延迟。

另外,如果用户设备通过串口给到模块的数据量太大,超过模块 MCU 的 缓存容量很多时,可能会溢出,此时建议降低串口速率并且提高空中速率,从 而提高缓存区的数据流转效率,减少数据溢出的可能。模块在不同的串口波特 率和空中波特率配置下,会有不同的数据吞吐量,具体数值以用户实测为准。

总的来说,需要注意以下几点:

1. 控制数据包大小,尽量小包发送;

2. 控制数据发送间隔时间, 避免数据积压:

3. 设置合理的波特率,兼顾数据流畅及传输距离;

## <span id="page-20-1"></span>十六、 指示灯说明

裸板模块上有个红/蓝双色指示灯。

模块发送数据时闪红灯,接收到数据时闪蓝灯;如果两个无线模块一个闪 红灯一个闪蓝灯,表明这两个模块之间有数据在传输。如果模块一直有规律的 闪烁两下停顿,再闪烁两下,表明模块检测不过,可能模块损坏,需要返修。

### <span id="page-21-0"></span>十七、 无线升级

本公司大部分LoRa模块支持无线升级(在电脑上用发射模块通过高速率无 线信号把固件包bin文件近距离发送给接收模块进行固件更新)。

通过串口给接收模块发送指令AF AF 00 00 AF 80 1F 08 64 6F 77 6E 6C 6F 61 64 OC OD 0A,如果得到回码AF AF 00 00 AF 00 1F 02 00 00 2E 0D 0A,就表示该模 块支持无线升级。此时该模块持续闪红灯,表示已经进入升级模式,等待无线 接收固件包。请慎重操作,模块一旦进入升级模式,就不能退出了,必须完成 升级过程,确定要升级后再发送串口指令。

用我公司同样支持无线升级并且带串口的LoRa模块作为发射器连接电脑, 打开升级工具,选择该模块对应的串口号,表地址不用填,点击"打开"调入 固件包bin文件,选择"不复位目标设备",点击"升级"。注意观察进度条, 确保升级完成了再给模块断电。

无线升级过程不会擦除原先的参数配置,模块升级前后参数是一样的。如 果升级不成功,可能是信号受干扰,可以多尝试几次。最好装天线。

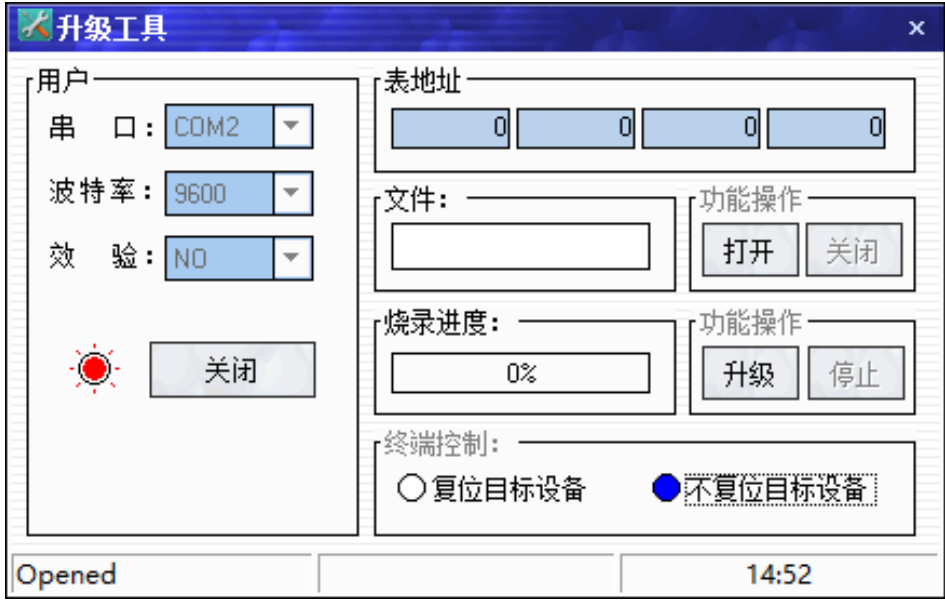

无线升级工具软件

# <span id="page-22-0"></span>十八、 天线选配指南及使用技巧

 $((\text{UJX}-\text{YL}))$ 

天线的增益越高,水平方向传输距离越远,条件允许时尽量采用外置天线, 垂直于地面安装并且高度在 2 米以上有助于提升通讯效果,带磁性底座的天线 吸附在铁皮物体上效果更佳。

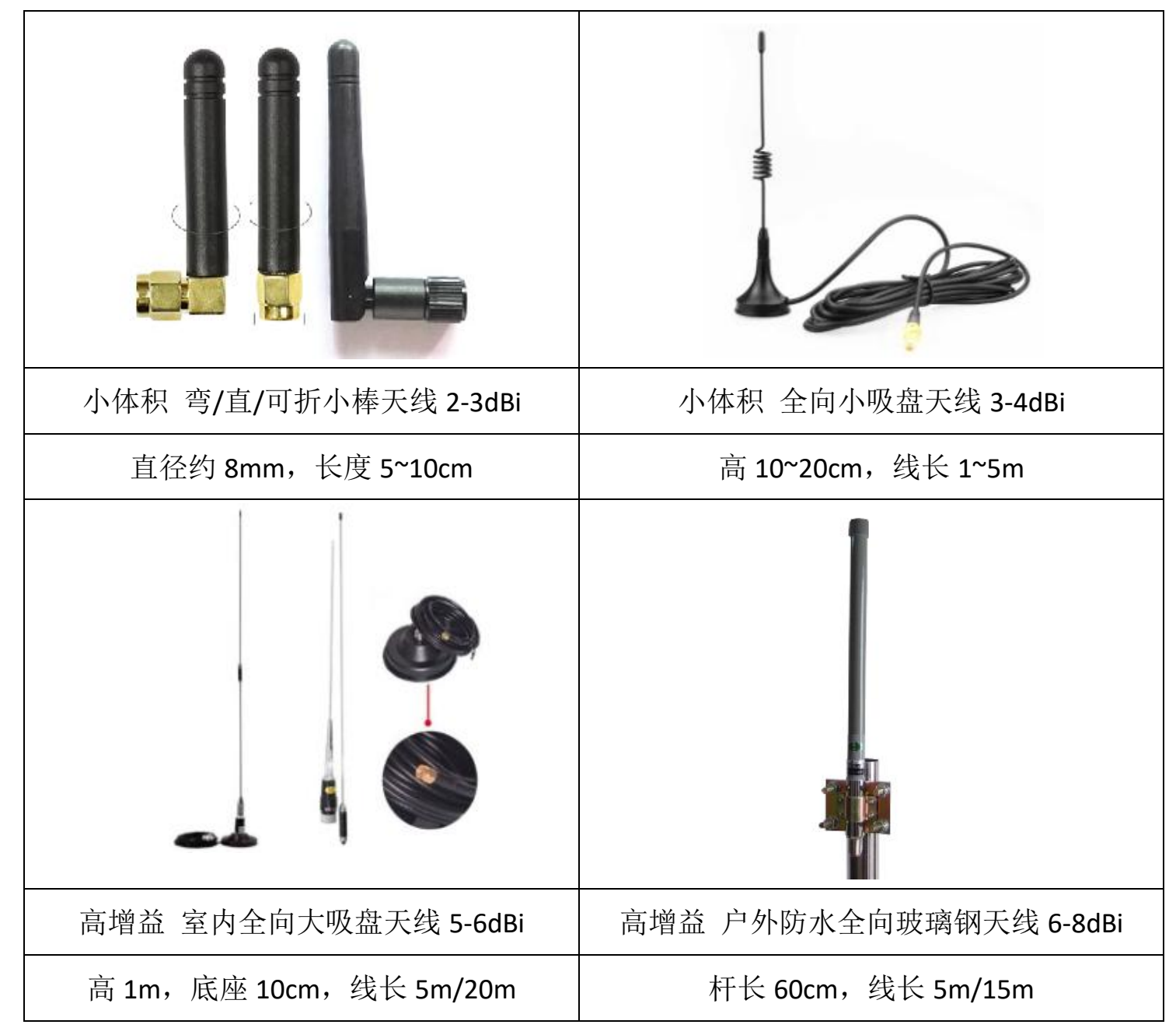

用户买天线时请确保天线所支持的最佳频段能覆盖模块所采用的载波频 率。切忌将天线安装在全封闭的金属壳体内,即使是非金属壳体也会因结构差 异产生不同通讯效果。

<span id="page-23-0"></span>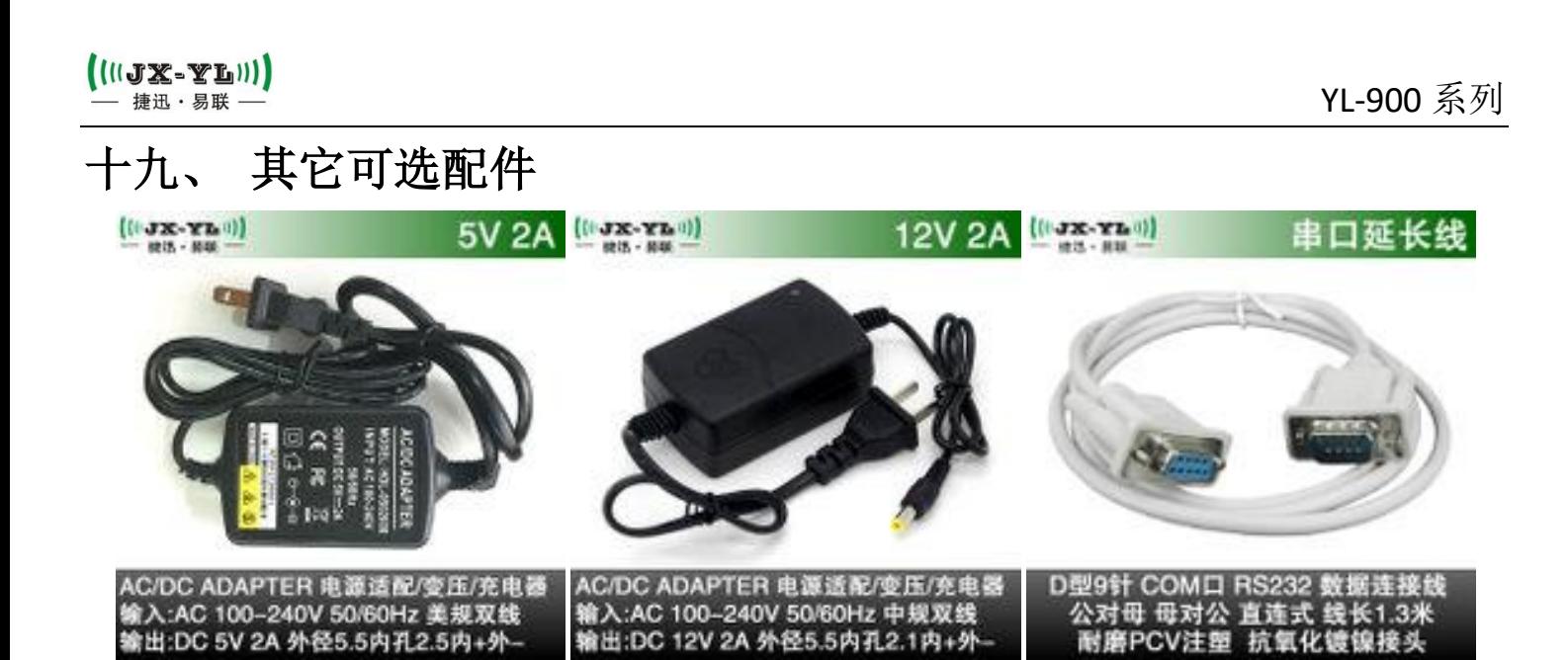

## <span id="page-23-1"></span>二十、 常见问题分析

#### 距离不远或者误码率高

- 环境复杂, 障碍物多, 改用大功率模块或高增益天线, 天线引至室外架高;
- 天气不好,比如雾霾、沙尘、雨雪等,改用大功率模块或高增益天线;
- 天线不匹配,模块和天线必须匹配频率,有条件的尽量使用好天线;
- 天线安装不正确,天线与地平面垂直,离地高度两米左右时效果最佳;
- 传输速度过快,速率越快灵敏度越低,尽量采用低速传输;
- 可能受到干扰,远离干扰源,或者修改通讯频道:

#### 无法读写模块参数或者无法通讯

- 接口不匹配, 模块有 TTL/RS232/RS485 等通讯接口, 注意与其他接口区分;
- 接线不正确,不同接口有不同接法,参照管脚定义说明;
- 虚焊,接触不良,或线材老化了,重新接好电源线、信号线,尽可能焊死;
- 参数不匹配,设备与模块之间串口参数一致,模块与模块之间无线参数一致;
- 数据太大,模块传输能力有限,避免短时间内输入大量数据,尽量分包发送;
- 模块损坏,建议拿到模块后先连接电脑用串口助手检验模块是否可以通讯;
- 用户设备损坏,用有线连接监测用户设备是否正常;

声明:本公司保留未经通知随时更新本产品使用手册的最终解释权和修改权!